すべての利用者について、電子証明書が「発行済み」であることを確認してください。 電子証明書が「未発行」または「失効済み」の利用者に対しては、すみやかに電子証明書の発行(取得)を 依頼してください。

#### 手順 **1** メニューを選択

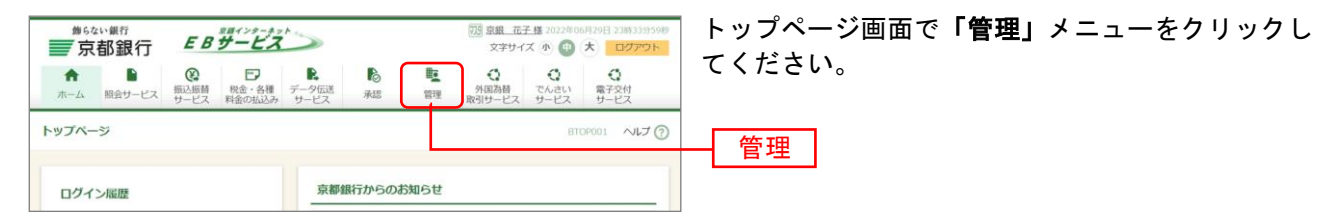

### 手順 **2** 業務を選択

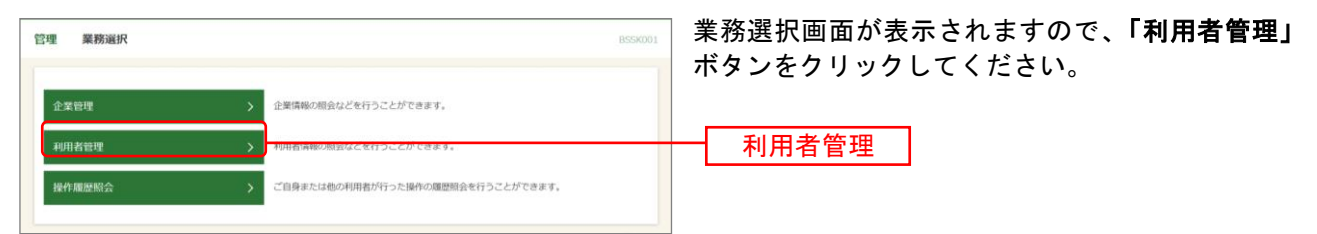

# 手順 **3** 作業内容を選択

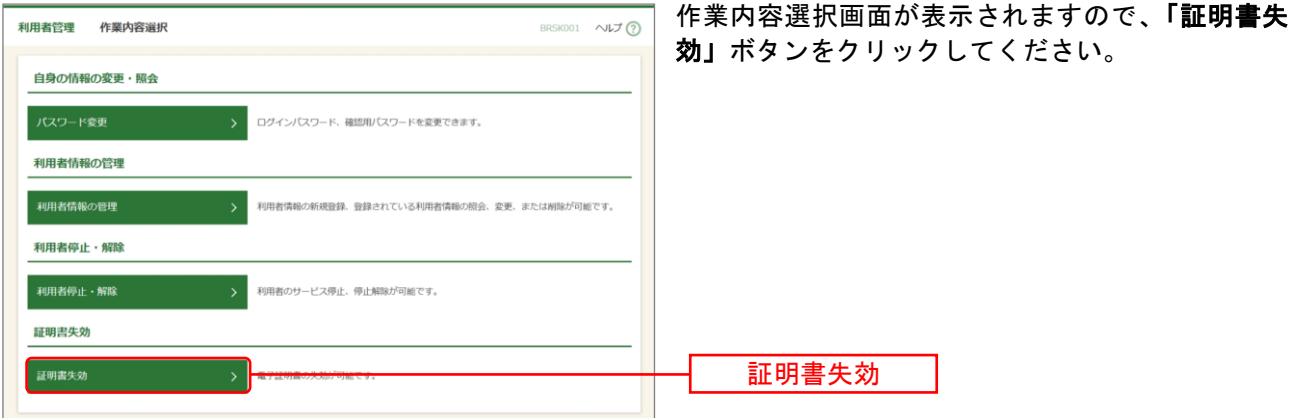

## 手順 **4** 電子証明書が「発行済み」であることを確認

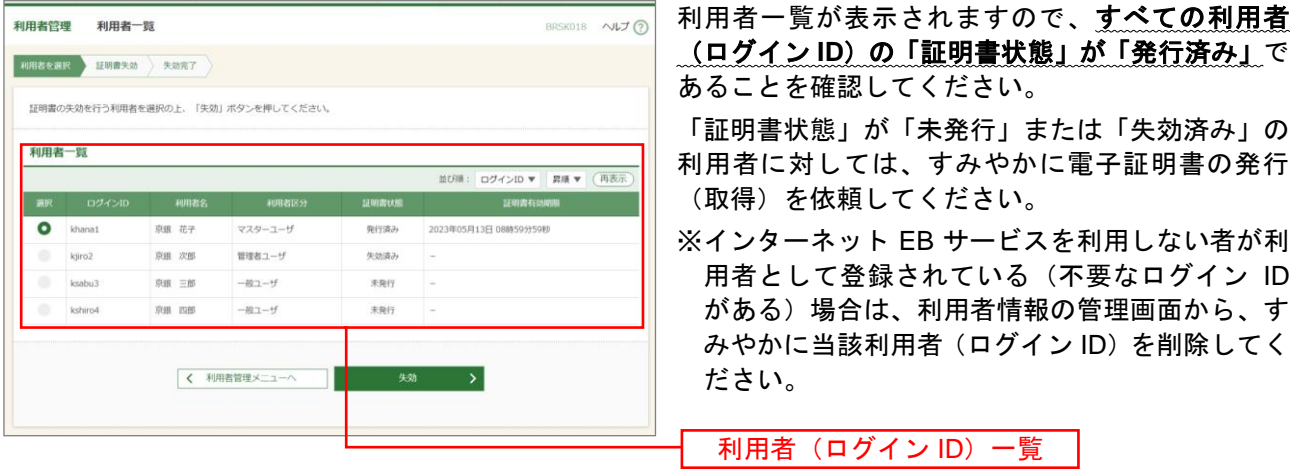

利用者(ログイン ID)の一覧を確認してください。

京銀インターネット EB サービスを利用しない方が利用者として登録されている(不要なログイン ID がある) 場合は、当該利用者(ログイン ID)をすみやかに削除してください。

#### 手順 **1** メニューを選択

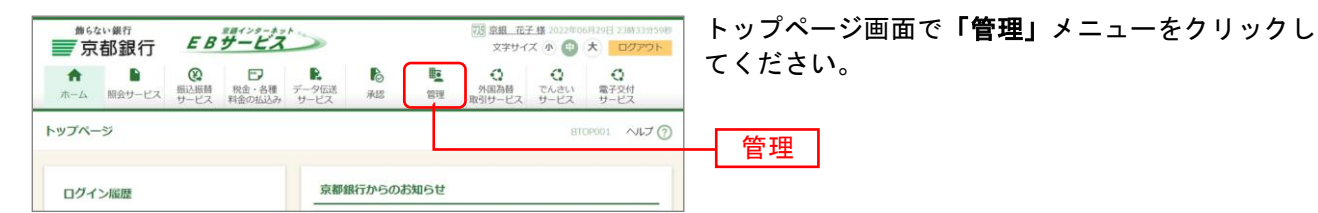

#### 手順 **2** 業務を選択

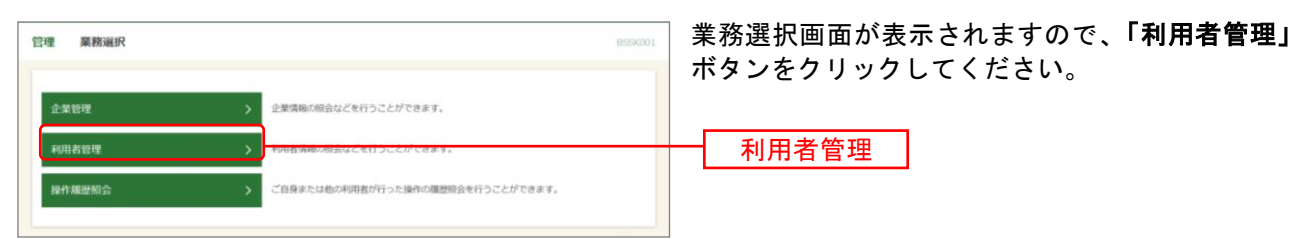

### 手順 **3** 作業内容を選択

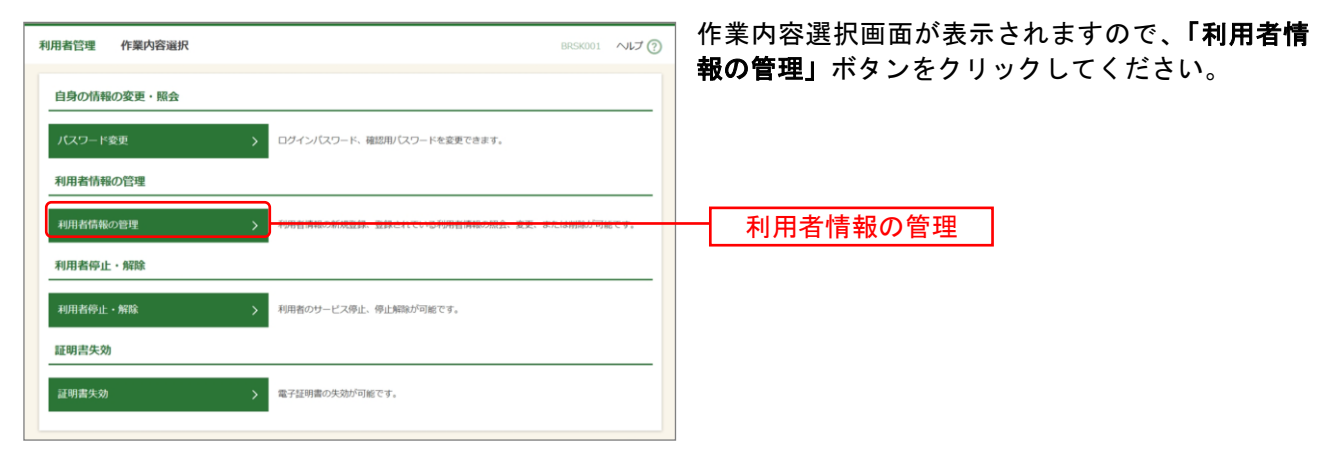

## 手順 **4** 不要なログイン **ID** がないことを確認

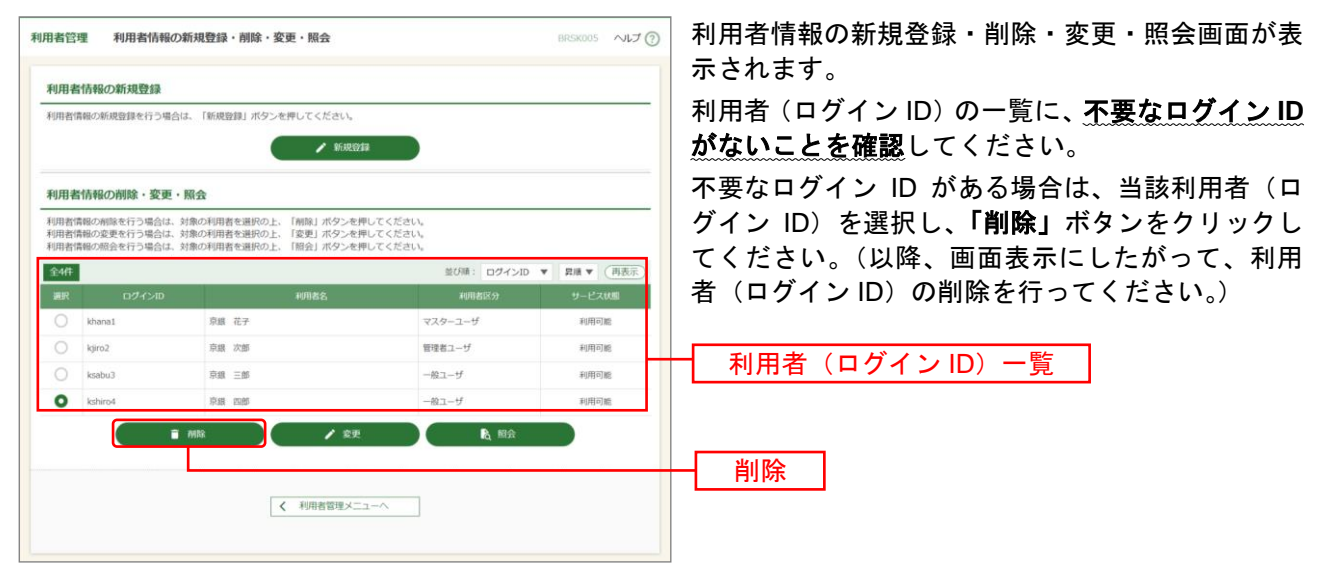